# **QGIS Application - Bug report #11293 Auto update Shows All Layers**

*2014-09-29 10:46 PM - ramon .*

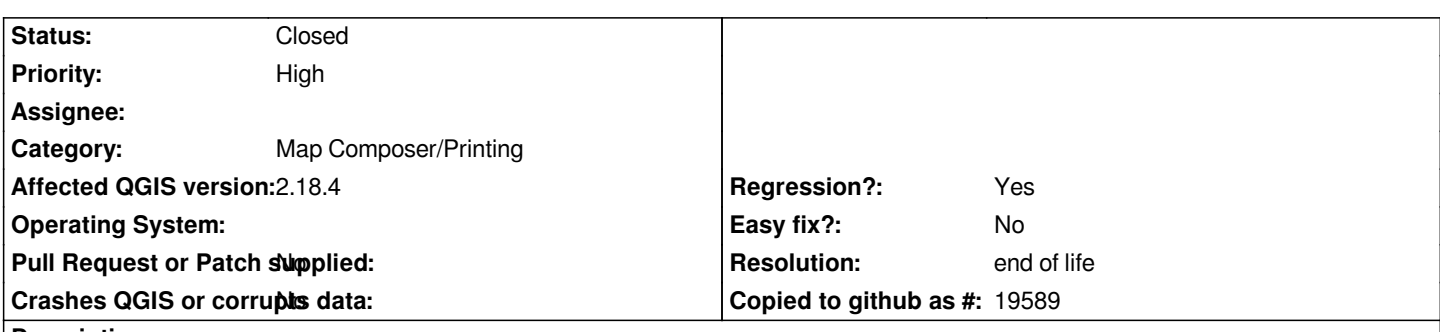

## **Description**

 *- In 2.4 in the print composer, as a default the legend has Auto update on, but only shows layers that are visible on the map window (2-4AutoUpdateShowsVisibles).*

 *- In master (commit:b044d4d) the print composer, with the default Auto update on the legend shows* **all** *layers, regardless of whether they are visible on the map (AutoUpdateShowsEverything).*

*- I think that showing layers in the legend that are not on the map is a bug, in this case a regression.*

 *- In master this is further complicated by the Auto label option locking all of the tools, except filter, which means the legend can't be* fixed without turning Auto update off. The filter (I'm getting inconsistent results with this) might reduce the items to what is visible, but still *leaves object headers for layers that are not on the map.*

*- I suspect that neither of these outcomes are intended.*

*Question: in the goal of the auto update to provide an auto list of legend items? If this is the case, then putting the filter on as a default may also be a good idea.*

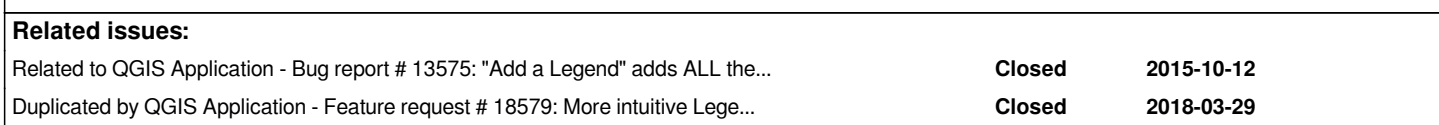

## **History**

## **#1 - 2014-09-29 11:03 PM - Nyall Dawson**

*- Assignee set to Martin Dobias*

*Related to refactoring of legend, so assigning to Martin*

## **#2 - 2014-10-03 10:56 AM - Giovanni Manghi**

*- Operating System deleted (win7-64bit)*

*- OS version deleted (2.4, master)*

*confirmed on the latest master.*

## **#3 - 2014-10-15 12:19 AM - Olivier Monod**

*- Assignee deleted (Martin Dobias)*

#### *- Assignee set to Martin Dobias*

## **#5 - 2014-10-20 01:06 AM - Alessandro Ciali**

*One further point on this feature: putting Auto Update on by default regardless of the status saved in the project resets all the settings made for the legends. This is very annoying, because changing from 2.4 to 2.5 (and I guess 2.6) needs to rebuild all the legend saved in previous version. Could the option "Auto Update" be disabled by default?*

## **#6 - 2014-10-24 04:18 AM - Martin Dobias**

*- Priority changed from Severe/Regression to High*

*The second issue (with layer titles being visible with filtering enabled even if the layer is not visible) is now fixed (4ac94f).*

*The auto-update has now a different meaning - in QGIS <= 2.4 it allowed to keep the legend nodes per layer up to date with changes to the renderer. In QGIS master (2.6) this is now always true - legend nodes for each layer are synchronized whenever there is a change to the renderer. Auto-update now means that layer tree used for composer map is synchronized with the layer tree in the main window - if you change the order of layers / groups, the composer legend will be updated immediately. That also means that the items are read-only with auto-update enabled.*

*Unfortunately I haven't realized that composer legend used to show just active map layers - not all. I think for 2.6 it is now too late to bring that functionality back. On the other hand, the "filter by map" functionality should give you more or less the same result now (if not better thanks to hiding symbols that are not used).*

*@Alessandro: in e02e7c I have implemented backward compatibility for projects for QGIS <= 2.4 - so you should not need to rebuild your legends anymore. Most of the settings are preserved now, with the exception of customization of individual symbols (user text, change of order).*

*Now I believe the only missing thing really is to show in legend by default just layers that are used for composer map rendering (instead of all layers). At this point I think this bug is not a blocker anymore, thus lowering the priority.*

#### **#7 - 2014-10-31 05:55 AM - Jürgen Fischer**

*- Target version changed from Version 2.6 to Future Release - High Priority*

## **#8 - 2015-02-16 03:53 AM - Harrissou Santanna**

#### *Martin Dobias wrote:*

*The second issue (with layer titles being visible with filtering enabled even if the layer is not visible) is now fixed (4ac94f).*

I think empty groups should also be avoided in this case. If none of the layers in the group is shown in the map/legend, this group should be skipped in the *legend list. It's a bit ugly when you get many empty group names in your legend*

*The auto-update has now a different meaning - in QGIS <= 2.4 it allowed to keep the legend nodes per layer up to date with changes to the renderer. In QGIS master (2.6) this is now always true - legend nodes for each layer are synchronized whenever there is a change to the renderer. Auto-update now means that layer tree used for composer map is synchronized with the layer tree in the main window - if you change the order of layers / groups, the composer legend will be updated immediately. That also means that the items are read-only with auto-update enabled.*

*Good to know this; I'll stop wondering why I can no more change my legend labels. Such valuable information is not available in the documentation which says:*

*The legend will be updated automatically if checkbox Auto-update is checked. When Auto-update is unchecked this will give you more control over the legend items. The icons below the legend items list will be activated.*

#### **#9 - 2016-06-22 06:28 AM - Jürgen Fischer**

*- Assignee deleted (Martin Dobias)*

#### **#10 - 2017-03-07 02:14 AM - Giovanni Manghi**

- *Target version deleted (Future Release High Priority)*
- *Priority changed from High to Normal*
- *Status changed from Open to Feedback*

*What is the status of this issue in recent QGIS releases?*

#### **#11 - 2017-03-08 04:35 AM - Harrissou Santanna**

*All the points are still valid:*

- *Auto-update is on by default without filtering the map: when a legend is created, all the layer panel is added*
- *Groups without any visible layer are shown in the legend (unless you filter by map)*

#### **#12 - 2017-03-08 05:05 AM - Giovanni Manghi**

*Harrissou Santanna wrote:*

*All the points are still valid:*

- *Auto-update is on by default without filtering the map: when a legend is created, all the layer panel is added*
- *Groups without any visible layer are shown in the legend (unless you filter by map)*

*on 2.18.4 or master or both?*

## **#13 - 2017-03-08 05:31 AM - Harrissou Santanna**

*Both*

## **#14 - 2017-04-29 06:21 AM - Giovanni Manghi**

*- Target version set to Version 2.18*

- *Status changed from Feedback to Open*
- *Priority changed from Normal to Severe/Regression*
- *Affected QGIS version changed from master to 2.18.4*

## **#15 - 2017-04-30 05:08 PM - Giovanni Manghi**

*- Regression? set to Yes*

## **#16 - 2017-04-30 05:08 PM - Giovanni Manghi**

*- Priority changed from Severe/Regression to High*

*- Easy fix? set to No*

#### **#18 - 2018-03-29 04:15 PM - Harrissou Santanna**

*- Duplicated by Feature request #18579: More intuitive Legend Items when adding legend to layout added*

#### **#19 - 2019-03-09 03:09 PM - Giovanni Manghi**

*- Status changed from Open to Closed*

*- Resolution set to end of life*

#### **End of life notice: QGIS 2.18 LTR**

#### **Source:**

*http://blog.qgis.org/2019/03/09/end-of-life-notice-qgis-2-18-ltr/*

*QGIS 3.4 has recently become our new Long Term Release (LTR) version. This is a major step in our history – a long term release version based on the [massive updates, library upgrades and improvements that we c](http://blog.qgis.org/2019/03/09/end-of-life-notice-qgis-2-18-ltr/)arried out in the course of the 2.x to 3x upgrade cycle.*

*We strongly encourage all users who are currently using QGIS 2.18 LTR as their preferred QGIS release to migrate to QGIS 3.4. This new LTR version will receive regular bugfixes for at least one year. It also includes hundreds of new functions, usability improvements, bugfixes, and other goodies. See the relevant changelogs for a good sampling of all the new features that have gone into version 3.4*

*Most plugins have been either migrated or incorporated into the core QGIS code base.*

*We strongly discourage the continued use of QGIS 2.18 LTR as it is now officially unsupported, which means we'll not provide any bug fix releases for it.*

*You should also note that we intend to close all bug tickets referring to the now obsolete LTR version. Original reporters will receive a notification of the* ticket closure and are encouraged to check whether the issue persists in the new LTR, in which case they should reopen the ticket.

*If you would like to better understand the QGIS release roadmap, check out our roadmap page! It outlines the schedule for upcoming releases and will help you plan your deployment of QGIS into an operational environment.*

*The development of QGIS 3.4 LTR has been made possible by the work of hundreds of volunteers, by the investments of companies, professionals, and administrations, and by continuous donations and financial support from many of you. We sincerely thank you all and encourage you to collaborate and support the project even more, for the long term improvement and sustainability of the QGIS project.*

## **Files**

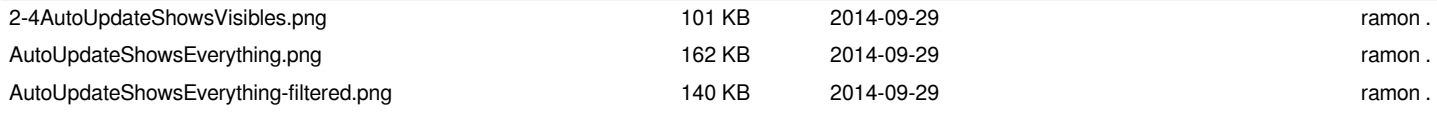